## 技術ノート KGTN 2020061903

## 現 象

[GGH5.X-6.X/ExPack] GGEasyLogon (7.1.0 以降) の保守メニューにある 「設定ファイル> 利用中のファイル の場所を開く」と「設定ファイル> マスターファイルの場所を開く」 の違いが分からない。

## 説 明

GGEasyLogon の設定ファイルは、元々はプログラムと同じフォルダーに配置され、そのファイルを直接編集し 利用するようになっていました。この方法では、 GGEasyLogon の新しいバージョンを再インストールすると、設 定ファイルの内容が 「アンインストール→インストール」 で失われる問題がありました。バージョン 6.3.0 から、 プログラムと同じフォルダーに配置された設定ファイルを直接編集するのではなく、プロファイルの別の場所に コピーされた設定ファイル編集し利用するようになり、「アンインストール→インストール」が行われても設定情 報が失われることがなくなりました。プログラムと同じフォルダーにある設定ファイルが 「マスターファイル」 で、 コピーされ編集や接続に利用される設定ファイルが 「利用中のファイル」 です。 「設定ファイル> 利用中のフ ァイルの場所を開く」 および 「設定ファイル> マスターファイルの場所を開く」 を選択すると、その設定ファイル が配置されたフォルダーが開きます。

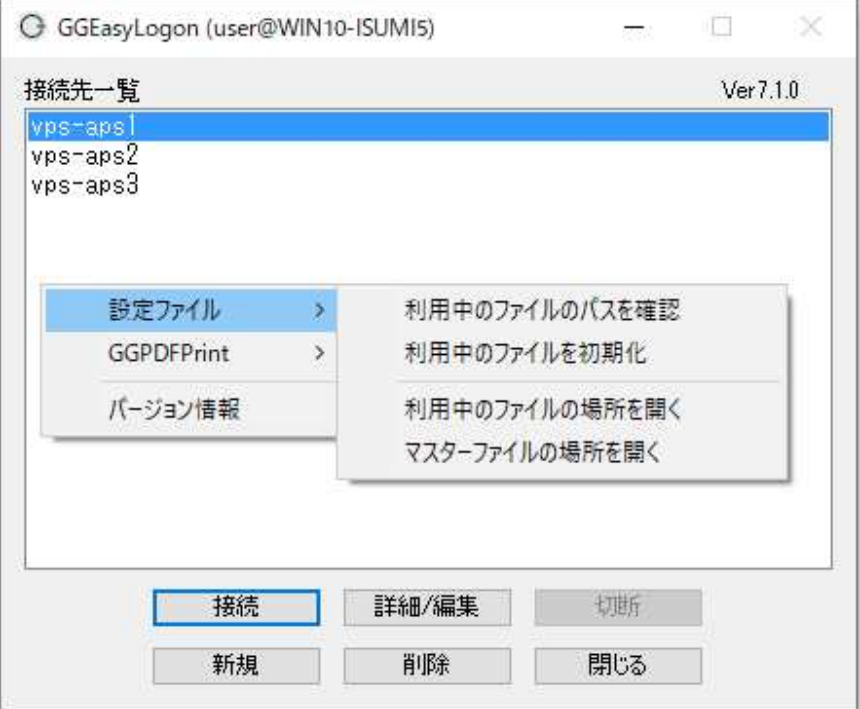

Last reviewed: Jun 19, 2018 Status: DRAFT Ref: NONE Copyright © 2020 kitASP Corporation